## **How to Use Paycheck Calculator**

- 1. Click **Paycheck Calculator** under **Payroll** module.
- 2. Enter information on the following fields:
	- a. Gross Pay
	- b. Pay Period
	- c. Federal Filing Status
	- d. State

0

e. County f. State Filing Status

Other fields can be entered with data as necessary. The State Information fields vary per selected State.

## 3. Click **Calculate** toolbar button.

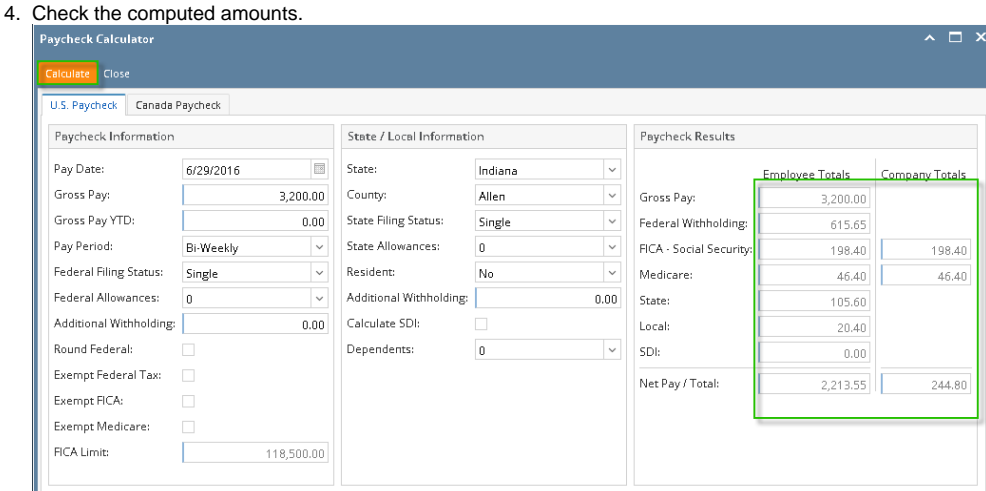

- 1. Click **Paycheck Calculator** under **Payroll** module.
	- Enter information on the following fields:
		- a. Gross Pay
		- b. Pay Period
		- c. Federal Filing Status
		- d. State e. County

⊕

2.

f. State Filing Status

Other fields can be entered with data as necessary. The State Information fields vary per selected State.

## 3. Click **Calculate** toolbar button.

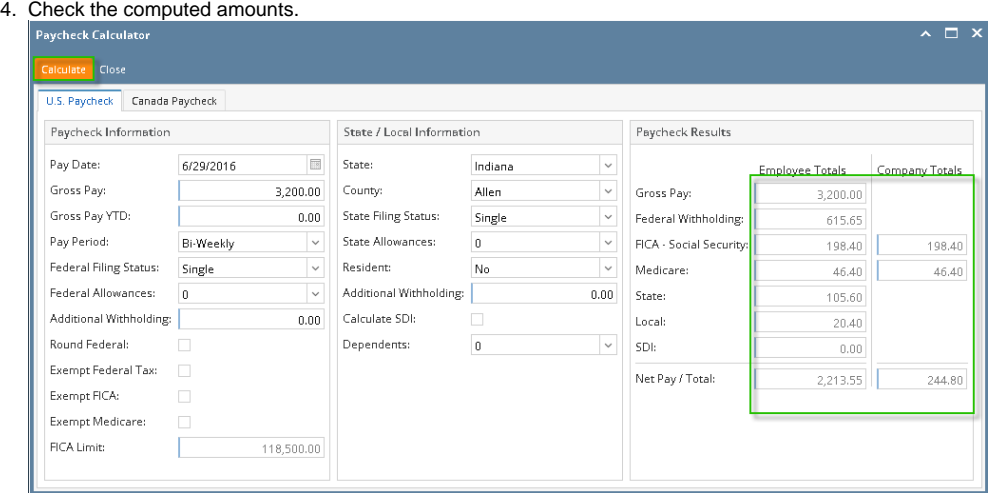